#### Crap4J

Nigel talking crap as usual ....

## Code Complexity Metric

- McCabe's Cyclomatic Complexity measures number of paths through the source code
- Measured using static analysis
- Studies have shown CC >10 has higher risk of defects
- To get full coverage, test count must be >= CC

## Code Coverage Metric

- Measures %age of code that has been *run*
	- − Doesn't ensure that code has been *tested*, just *run*.
	- − Useful as an anti-metric. 80% coverage means that 20% definitely hasn't been tested.
	- − Can be used to identify areas of risk (untested code)
- Different ways of measuring produce different results:
	- − Line coverage
	- − Branch coverage
	- − Path coverage

#### Crap4J Metric

- Detects code that is risky and/or difficult to maintain
- Combines code complexity and coverage
	- $-CRAP(m) = comp(m)^2 * (1 cov(m)/100)^3 + comp(m)$

where comp(m) is the cyclomatic complexity of method m,

and cov(m) is the test code coverage

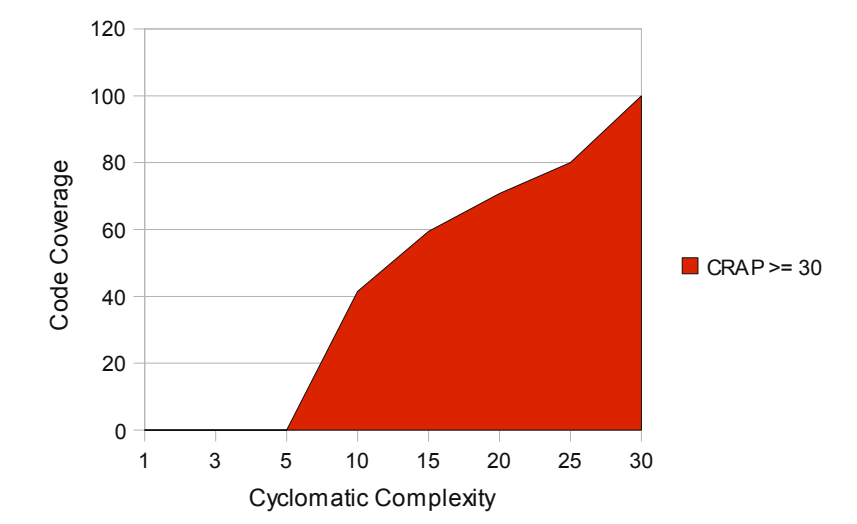

- CRAP threshold set to 30 by default, should be lowered for new code.
- The metric may evolve over time.

# Eclipse plugin

- Update site -<http://www.crap4j.org/downloads/update>
- Click on project node in Package Explorer, then click on crap4j button
- Wait a while.....
- ..... and CRAP report will appear
- Plugin also includes the excellent Agitar TestRunner

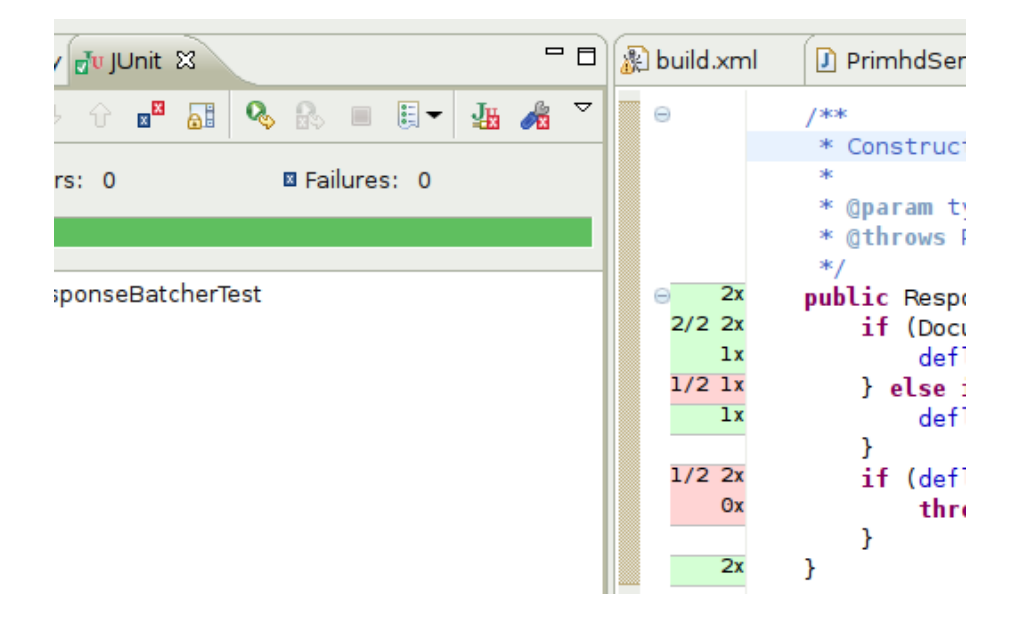

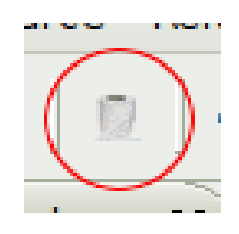

#### CRAP report

 Compares against industry average

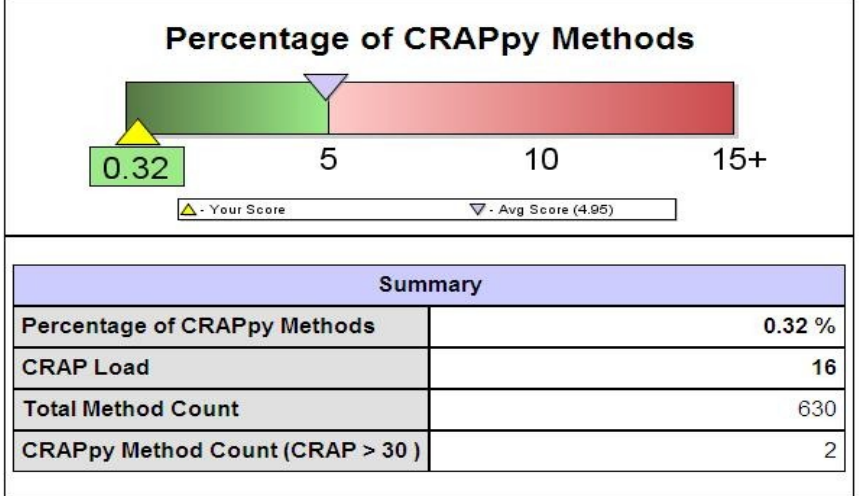

 Allows you to drill down and show CRAP, coverage and complexity per method

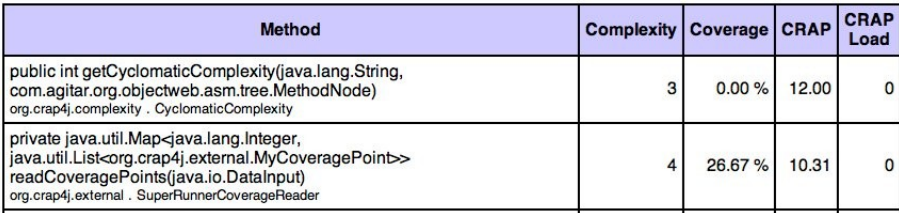

#### Share and Compare

Share your results, (anonymously or publicly) & compare your project to others.

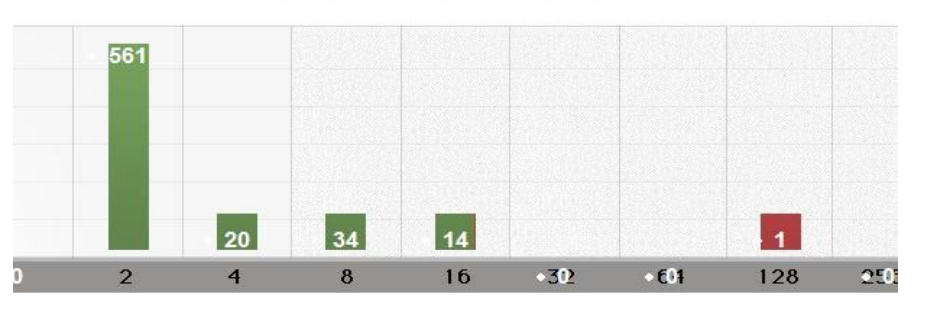

#### **Method CRAP Distribution**

## Ant task

- Download from [www.crap4j.org](http://www.crap4j.org/)
- Provides options to restrict the classes to be analyzed.
- Currently needs a workaround to run on Windows, see [http://tutansblog.blogspot.com.](http://tutansblog.blogspot.com/)
- Generates the CRAP report.

```
<crap4j projectdir="${basedir}" outputDir="${reports.crap4j.dir}" dontTest="false" debug="false">
<classes>
         <pathElement location="${dest.dir}" />
</classes>
<srces>
         <pathElement location="${src.dir}" />
</srces>
<testClasses>
         ........
```
# Hudson plugin

- Plugin for Hudson CI server
- Displays CRAP trend graphs
- Drill down to CRAPpy methods per build
- Takes a while to run – run it in a nightly or slow feedback loop

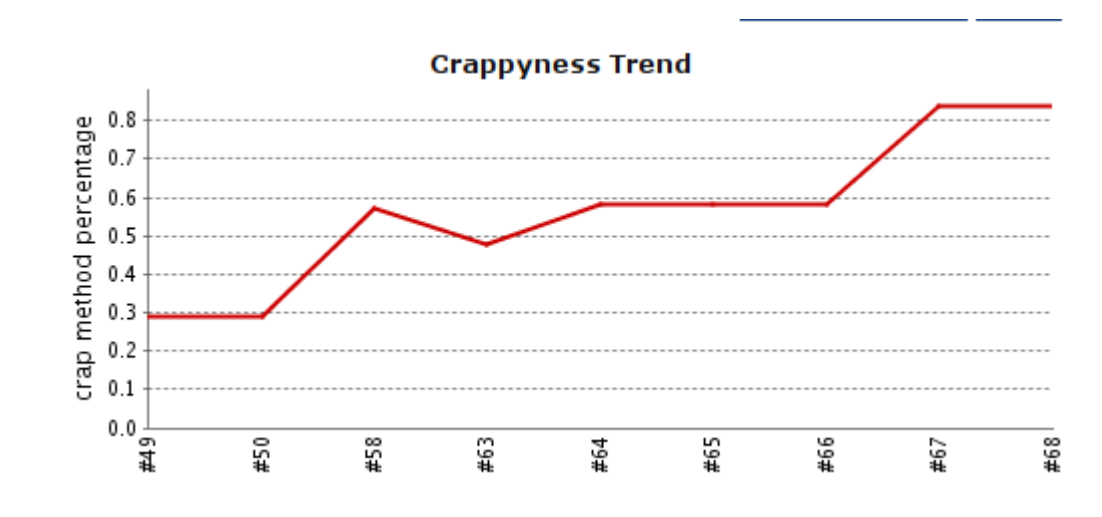

### How do I reduce my CRAP?

- Refactor your code to reduce complexity
- Add more tests to get better code coverage
- The CRAP load on the report gives an indication of the minimum amount of work needed.

## Anything to beware of?

- Does not currently work with Eclipse 3.4
- Project has been dormant, but is being revived now. (It's a good time to get involved eg. submitting patches, porting to other IDEs).
- Only calculates coverage from JUnit tests
- Only measures CRAP within a method, not higher order anti-patterns such as excess coupling.
- Eclipse plugin does not allow you to restrict the classes to be analyzed (but Ant task does)
- Adds AGITAR\_ entries to Eclipse classpath (but these can be ignored).
- Don't focus solely on the metric:
	- Deer review code and tests to ensure quality
	- − consider other risks (business, security, etc..)

## Crap4J - Alberto's 3 point plan

- 1. Know your crap
	- Use Crap4J to measure your current code base

#### 2. Cut the crap

- $\checkmark$  Increase your test coverage
- $\checkmark$  Reduce your code complexity

#### 3. Don't take crap from nobody

- $\checkmark$  Measure code quality from 3<sup>rd</sup> party suppliers
- Put Quality Level Assurance agreements in place